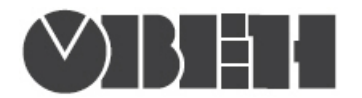

# Краткая инструкция по работе с измерителем двухканальным TPM200 по интерфейсу RS-485

### Работа по протоколам Modbus RTU и Modbus ASCII

### Перечень поддерживаемых функций Modbus

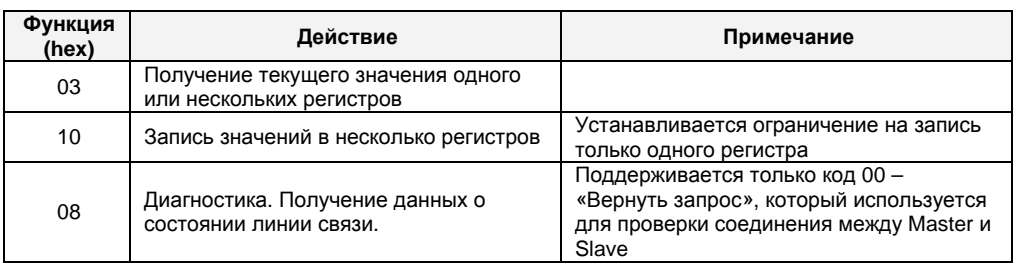

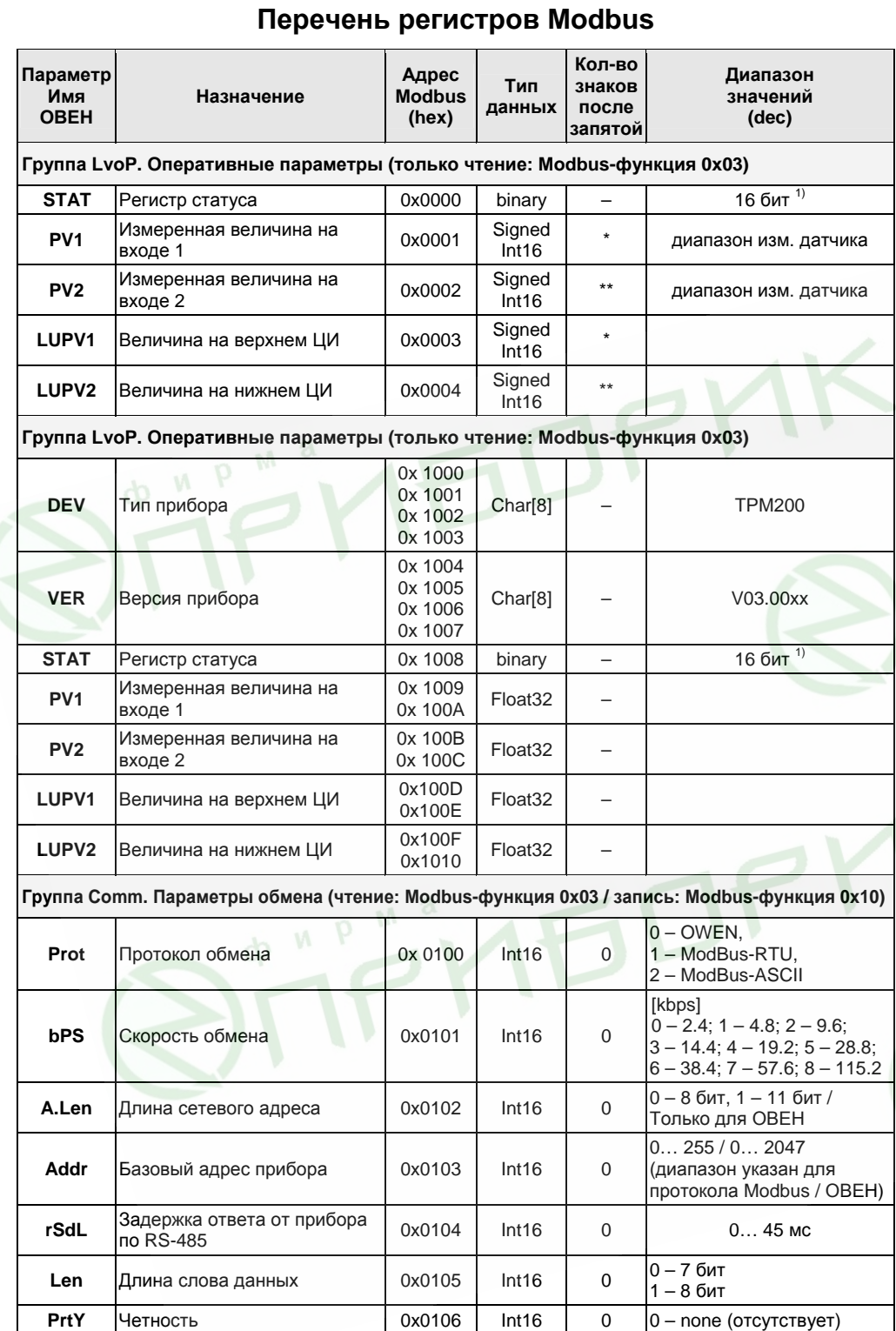

### Перечень поддерживаемых стандартных кодов ошибок MODBUS

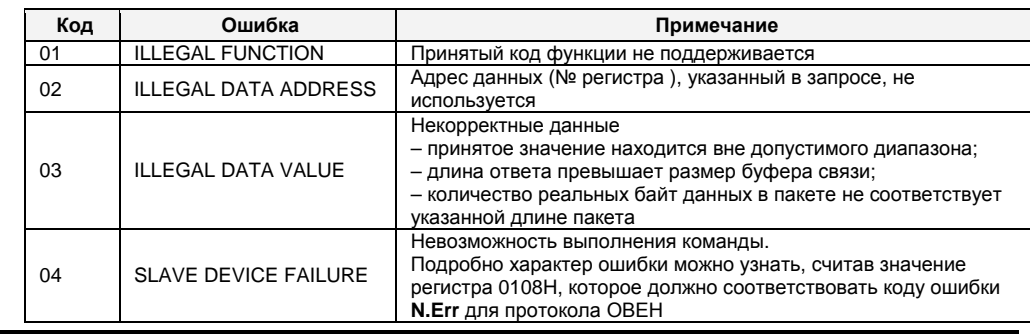

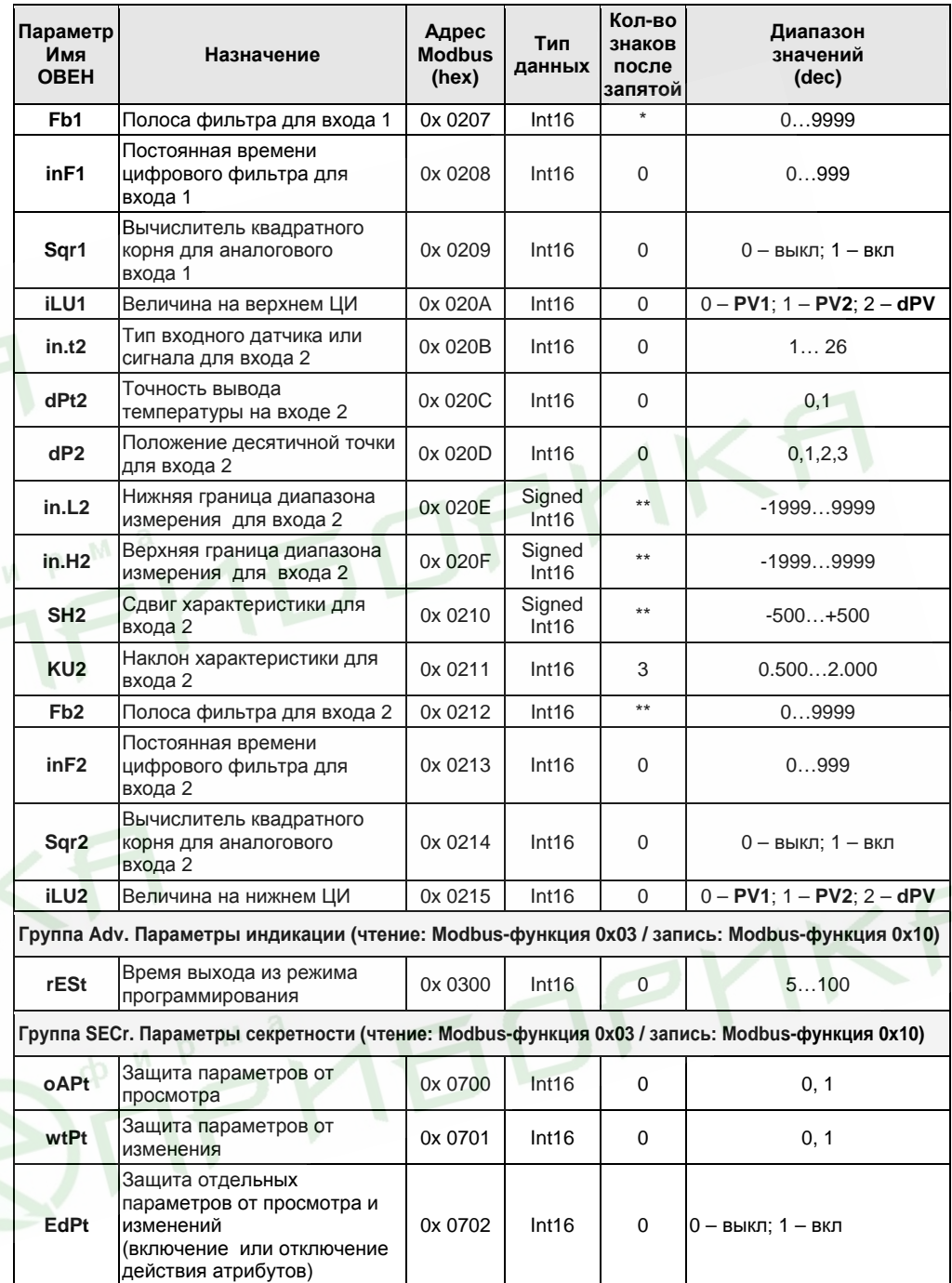

#### Примечания:

гримечания.<br>1) – см. таблицу «Назначение битов регистра STAT».<br>\* – определяется параметром dP1,<br>\*\* – определяется параметров dP2.

#### Типы данных

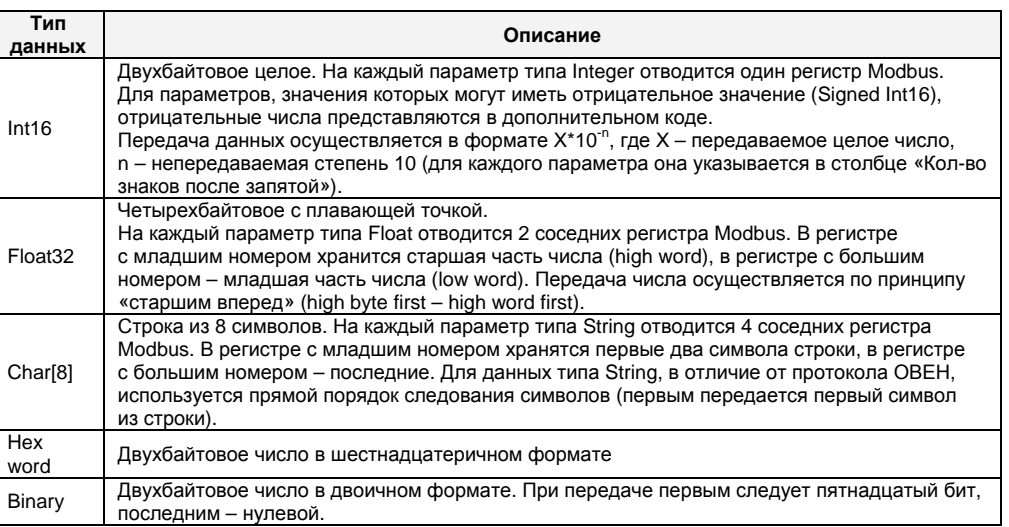

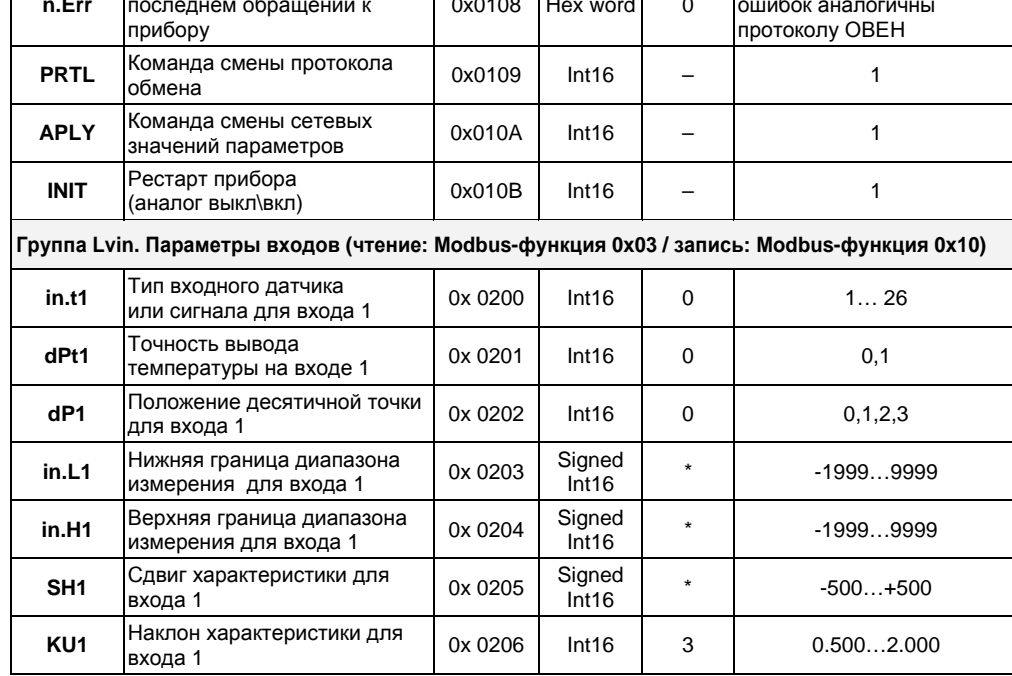

0x0107

**Sbit** 

Количество стоп-бит

Код сетевой ошибки при

 $Int16$ 

 $\pmb{0}$ 

 $0 - 1$  стоп-бит

 $1 - 2$  стоп-бит

Возвращаемые коды

## Назначение битов регистра STAT

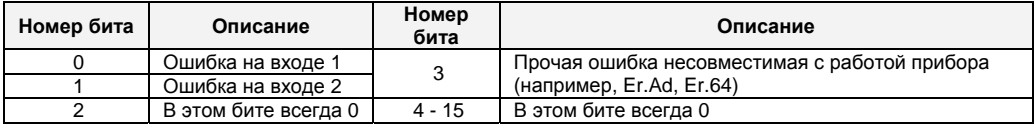

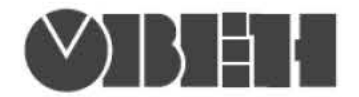

### Работа по протоколу ОВЕН

С описанием сетевого протокола приборов ПО ОВЕН по RS-485 можно ознакомиться на сайте www.owen.ru

Там же можно бесплатно скачать программу-Конфигуратор, ОРС-сервер, драйвер для работы со SCADA-системой TRACE MODE; библиотеки WIN DLL

### Список параметров для работы по протоколу ОВЕН

(1 - Наименование параметра; 2 - Индекс; 3 - Наsh-код (в 16-ой сис. счисления); 4 - Формат представления данных; 5 - Характеристика; Диапазон значений: 6 - на приборе, 7 - в сети)

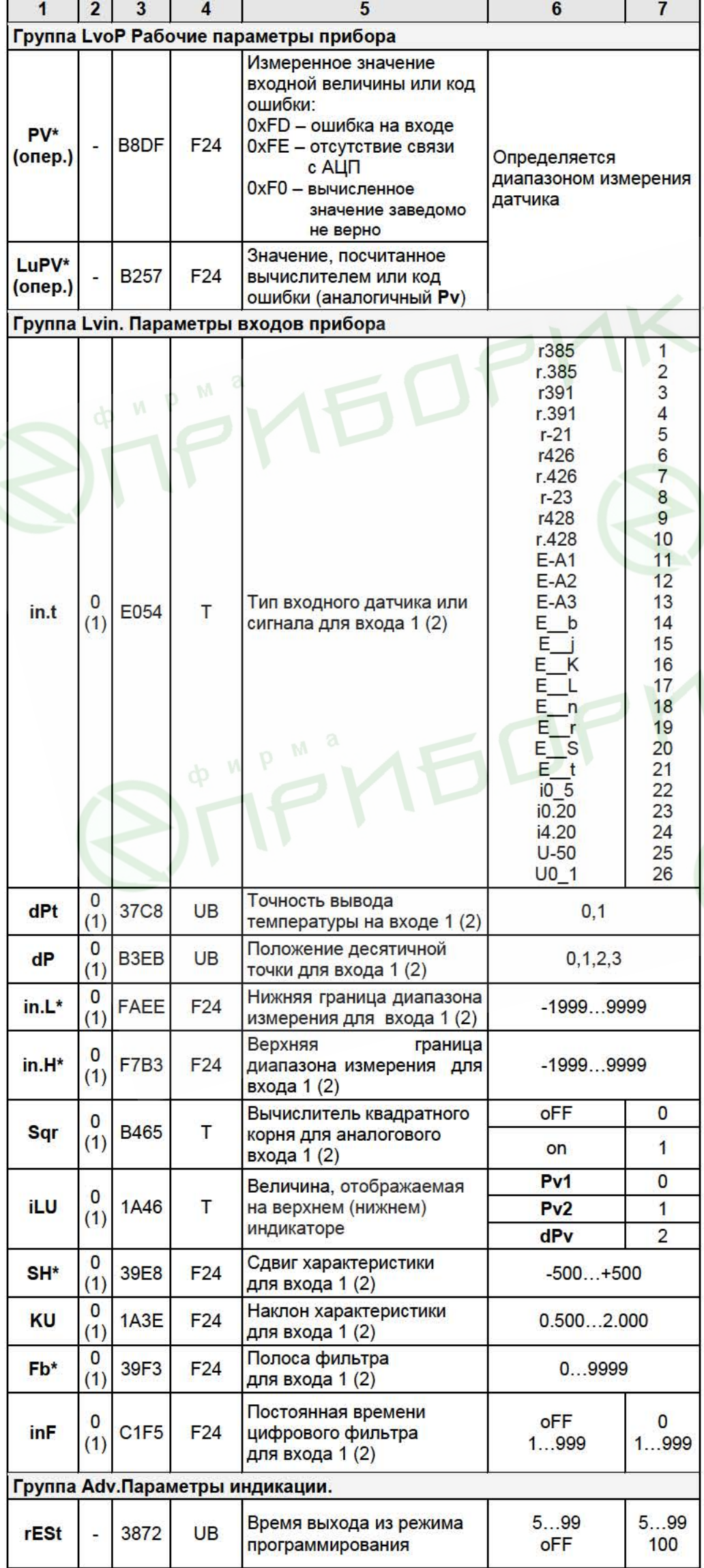

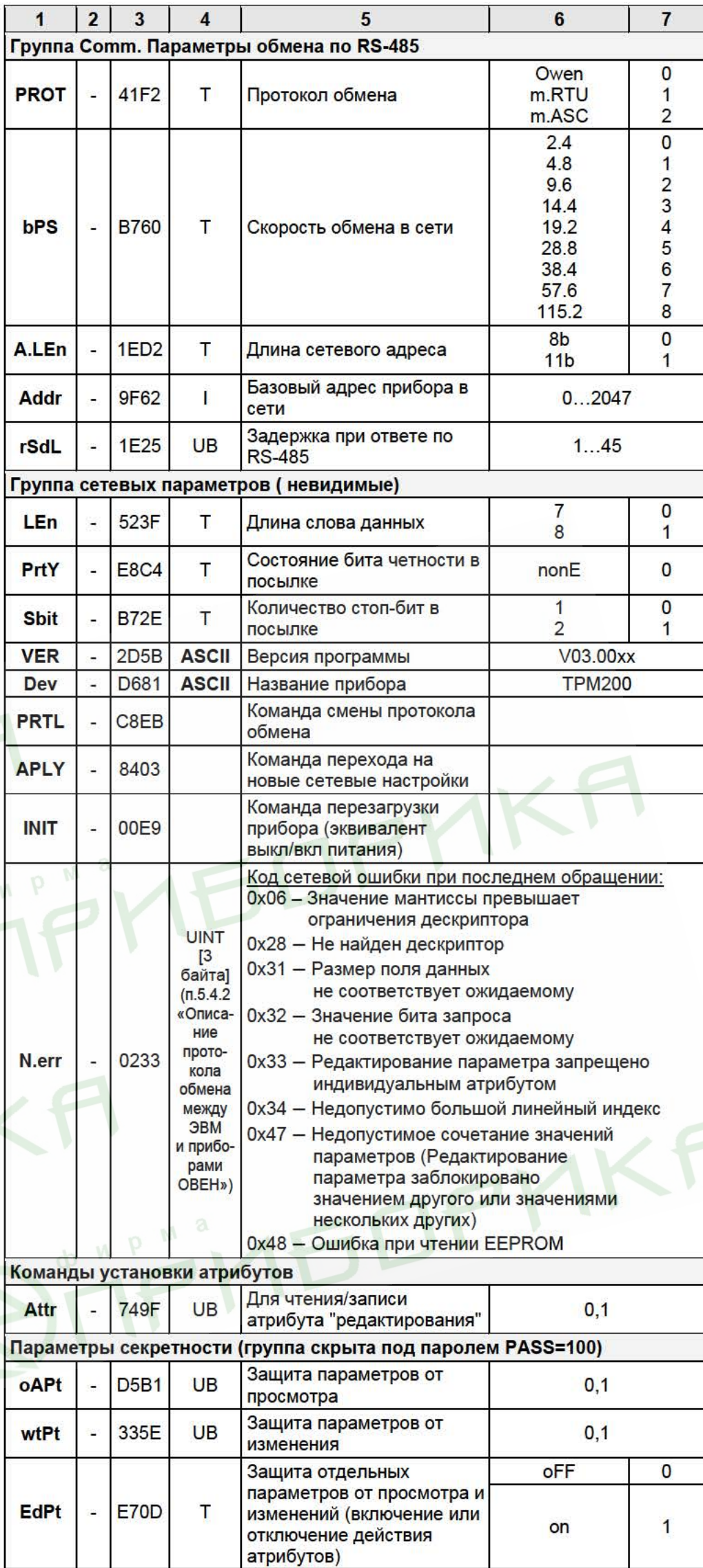

#### Примечания:

- 1) Звездочкой (\*) обозначены параметры, на значения которых оказывает влияние параметр dP «Положение десятичной точки».
- 2) PV, LuPV являются оперативными параметрами, которые постоянно меняются в процессе работы прибора. Для этих параметров допускается только их чтение.
- 3) У параметров, имеющих индекс, он находится в информационной части и состоит из 2-х байт (см. п. 5.3 «Описание протокола обмена между ПЭВМ и приборами OBEH»).
- 4) Форматы данных:

1

- $UB run unsigned byte.$ T
	- тип unsigned byte, но значения параметра отображаются на индикаторе СИМВОЛАМИ.
		- тип unsigned short int 2 байта.
- $F24 T$ ип float 24 3 байта.
- ASCII тип строка ASCII символов 8 байт (ВСЕГДА ТОЛЬКО ЧТЕНИЕ).